#### **2009 ESRI Education User Conference** July 11-14, 2009

**EdUC2009**  $91s$ 

## **Creating and Editing Feature Geometry**

*Miriam Schmidts*

### **Exercise Overview**

- **Editing tools**
- **Shortcuts**
- **Digitizing centerlines**
- **Digitizing curves**
- **Splitting lines / cutting polygons**
- **Planarizing lines**
- **Fixing overshoots and undershoots**
- **Reducing the number of vertices**
- **Constructing features**

## **Creating features**

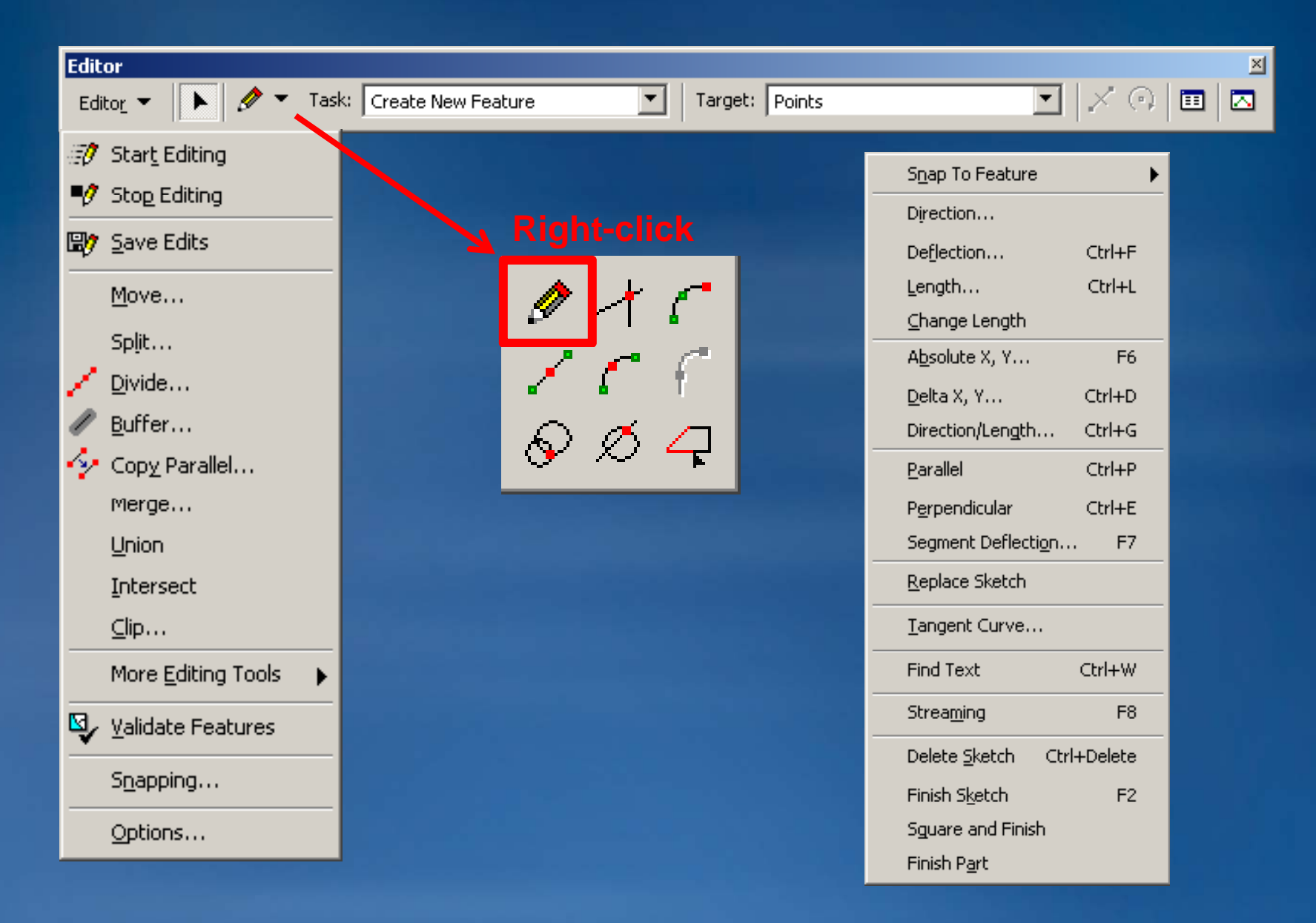

## **The editing environment**

#### • **Snapping environment**

- **Change order by dragging layers up or down**
- **Custom tool to visualize the snapping tolerance**

#### • **Editing Options**

- **Snapping tolerance**
- **Sticky move tolerance**
- **Snap tips**
- **Customizable Task menu**
- **Option to display Attributes dialog**

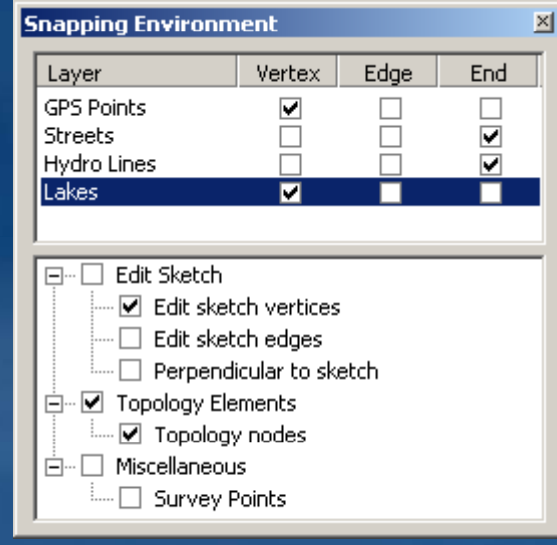

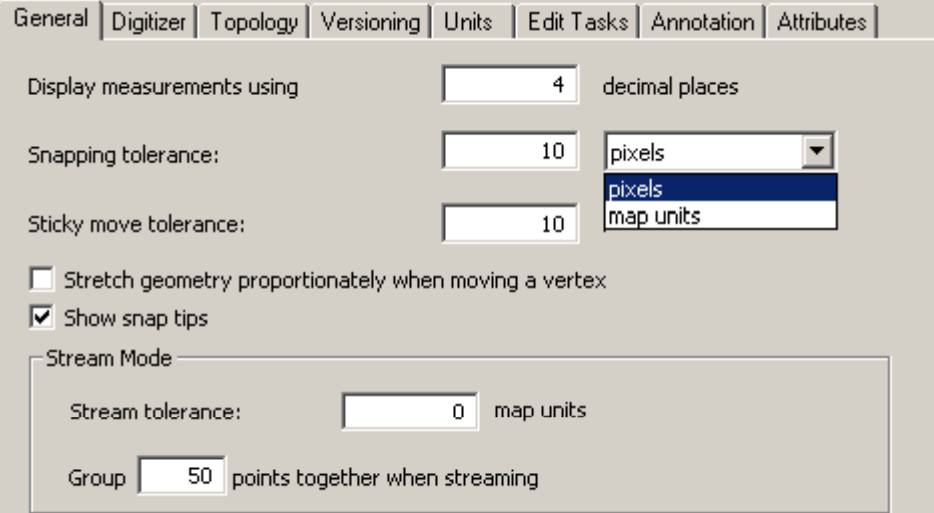

### **Shortcuts**

- **E Toggle between Sketch tool and Edit Tool**
- **T Display snapping tolerance**
- **Spacebar Suspend snapping**
- **Toggle between Sketch tool and navigation tools navigation**
	- **Z zoom in**

– **X zoom out**

- 
- **C pan**
- **Zoom with the mouse wheel**
- **Ctrl+Z Undo**
- **Ctrl+Y Redo**
- **More at** *ArcGIS Desktop Help*

– **Help topic: Shortcut keys for editing in ArcMap**

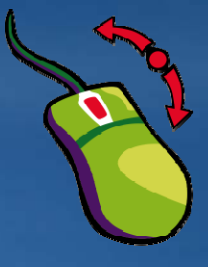

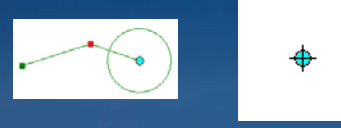

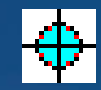

# **Digitizing Centerlines**

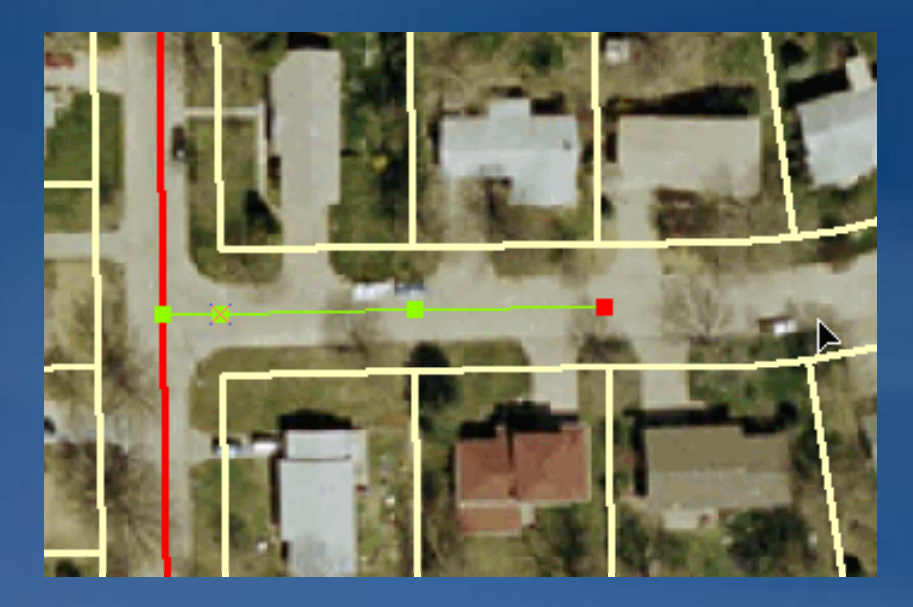

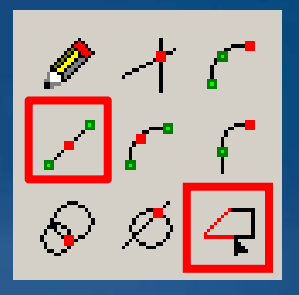

**Source: City of Manhattan, KS, graphic enhanced for display purposes**

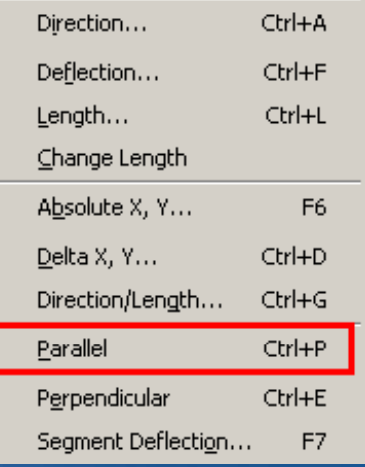

• **Midpoint tool** • **Trace Tool** • **Parallel command**

# **Digitizing Curves**

- **Tangent to the previous segment • Non-tangent**
- **Tangent tool for tangent curves** – **Requires one segment** – **Radius constrained**• **Arc Tool and End Point PointArcTool for non non-tangent curves tangent** 
	- **Radius not constrained**
	- **Press R to type in the radius**

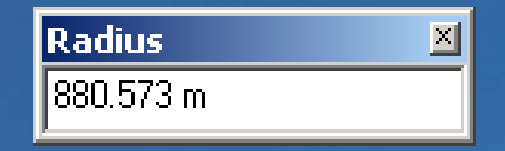

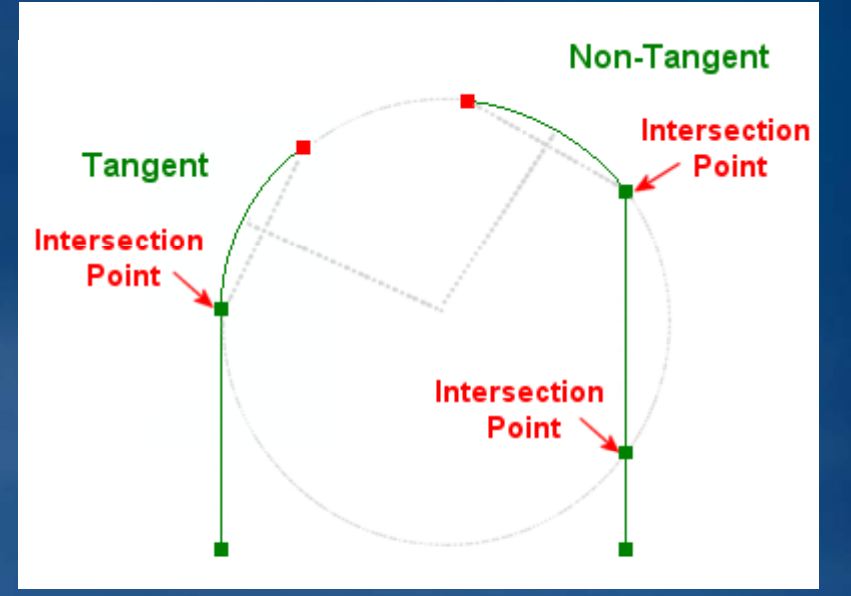

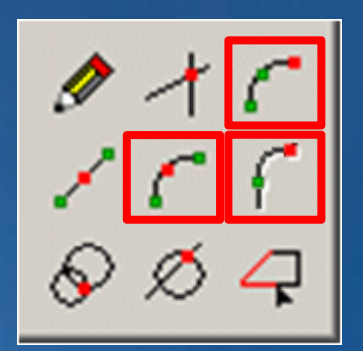

# **Splitting Lines or cutting Polygons**

#### • **Split line features**

- **Interactively by clicking with the Split tool**
- **Distance or percentage from the beginning/end of the line**
- **Re quires selected features**

#### • **Cut Polygons**

- **Editing task**
- **Use Sketch tool**
- **Requires selected features**

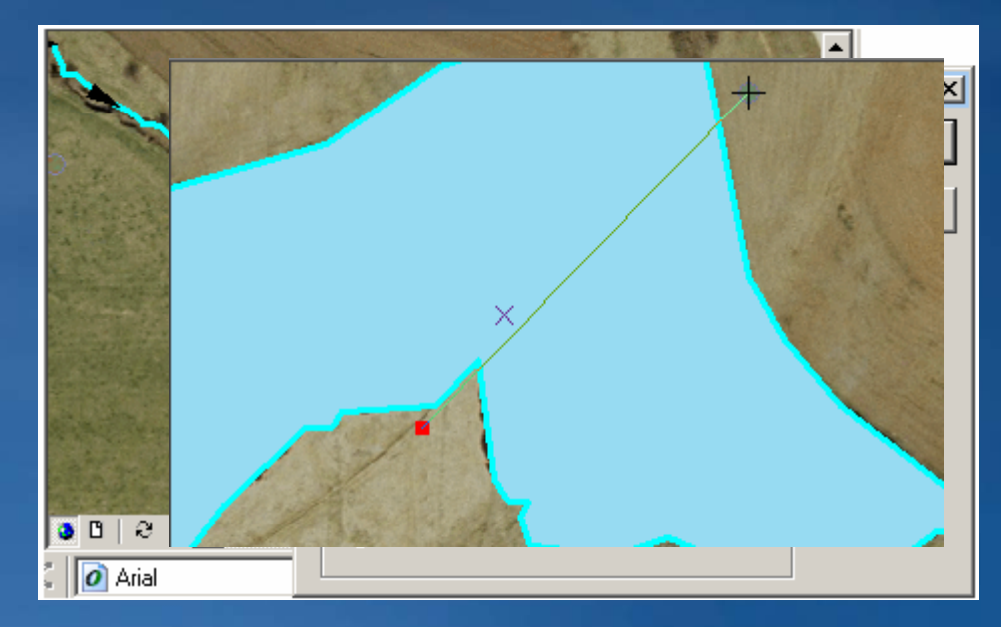

### **Planarizing Lines**

- **Planarize Lines tool on the Topology toolbar the**
- **Splits lines where they cross**
- **Removes overlapping lines**
- **Uses cluster tolerance**

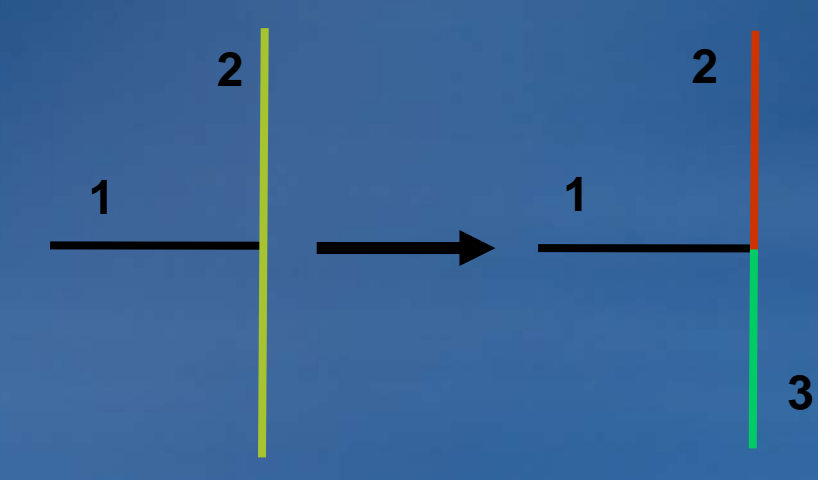

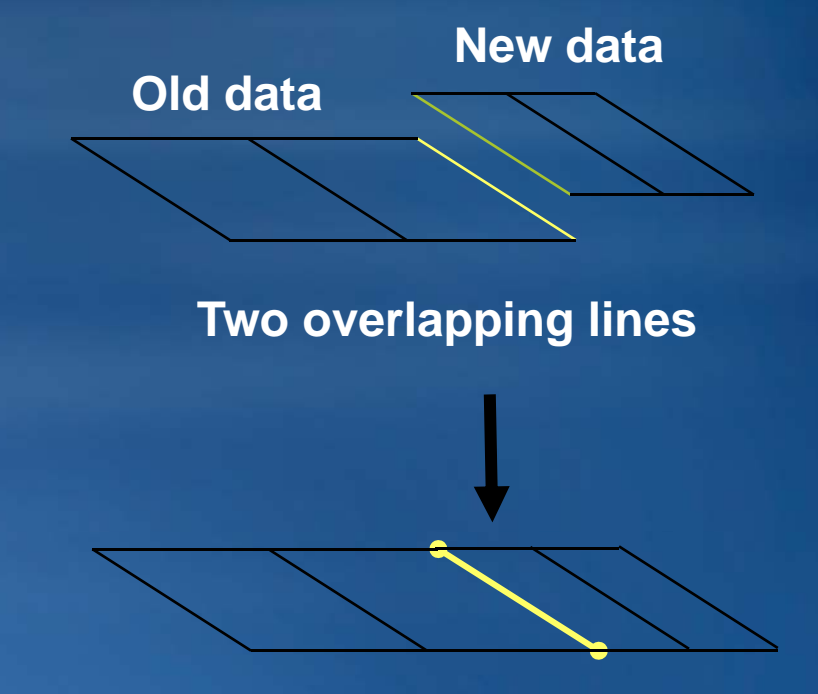

#### **One line after Planarize Lines**

**Creates intersections**

### **Fixing overshoots or undershoots**

#### • **Extend /Trim lines**

– **Editing task**

#### – **Tools on the Advanced Editing toolbar**

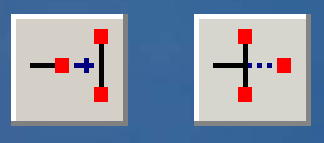

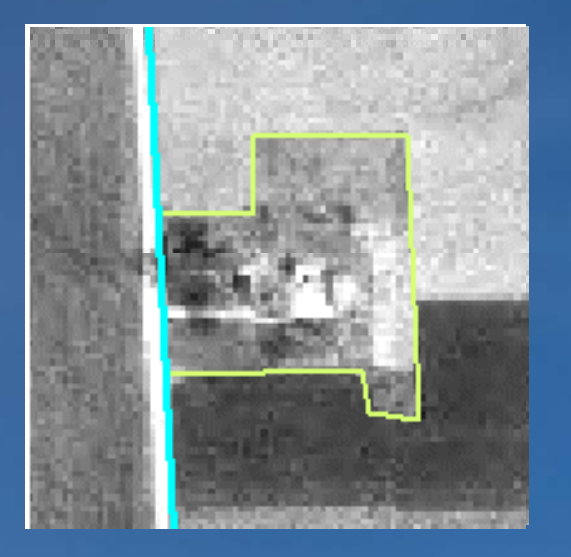

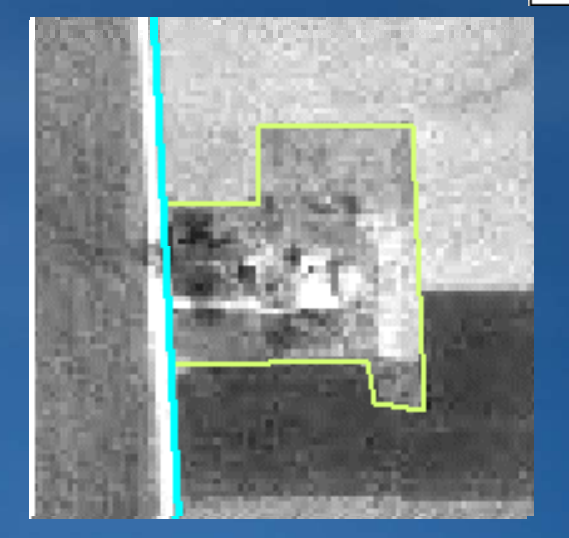

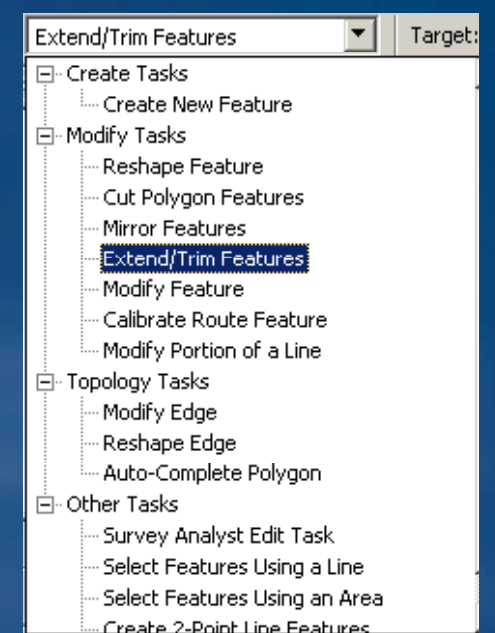

### **Reducing the number of vertices**

#### • **Generalize**

- **Reduces the number of vertices in a feature, simplifying its shape**
- **Based on maximum allowable offset**

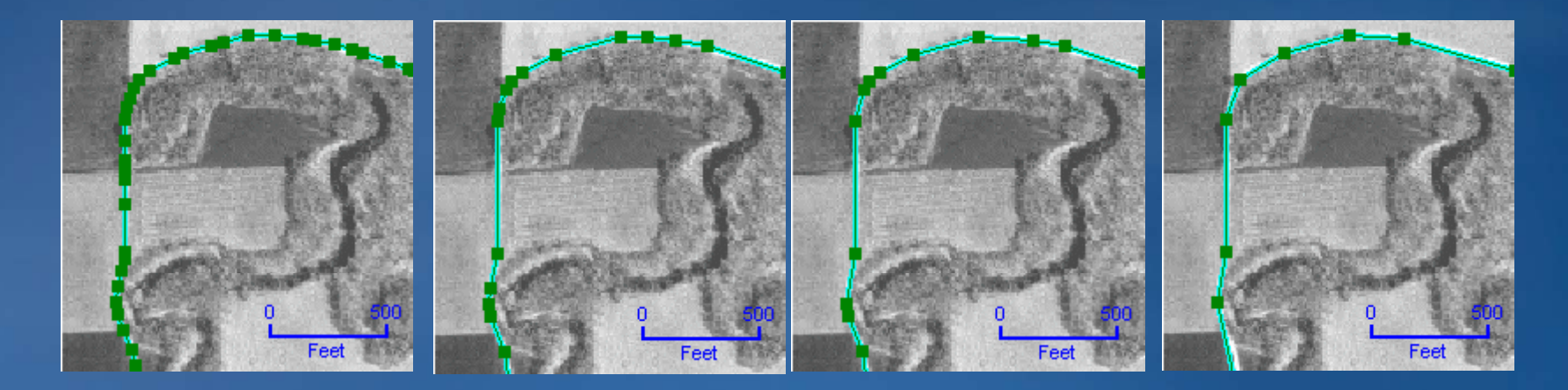

**Roadvertices**

**MAO=5'5**

 **MAO= 10 2010' MAO= 20'**

## **Improving a line's aesthetic appearance**

#### • **Smooth**

- **First generalizes**
- **Then creates Bézier curves through resulting subset of vertices**
- **Based on maximum allowable offset**

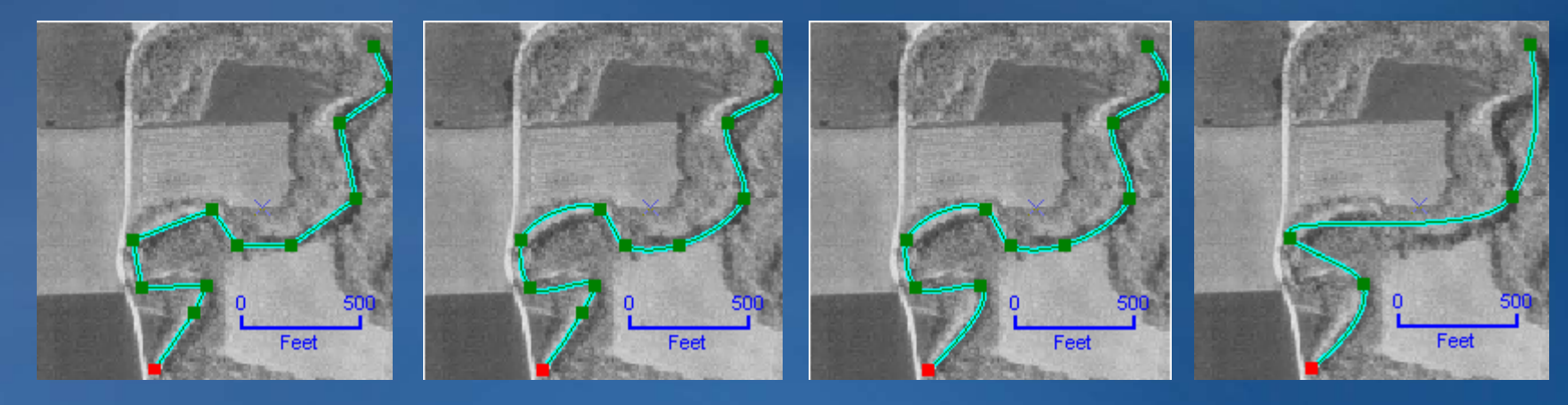

**10' MAO= 100' MAO 10 100 200**

**= 200'**

**Stream MAO =vertices**

### **Constructing features**

#### • **Construct features tool on the Topology toolbar**

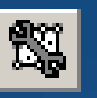

- **Takes any line and/or polygon geometry**
- **Creates geometry of the target layer**
- **No attributes**

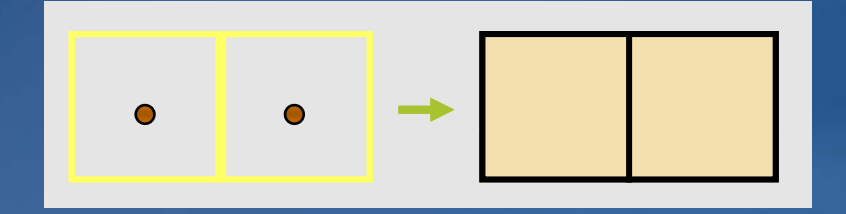

- **Create polygons from lines**
	- ArcCatalog: Feature dataset context **menu item**
	- **Or ArcToolbox tool**
	- **Option to create attributes from label points**

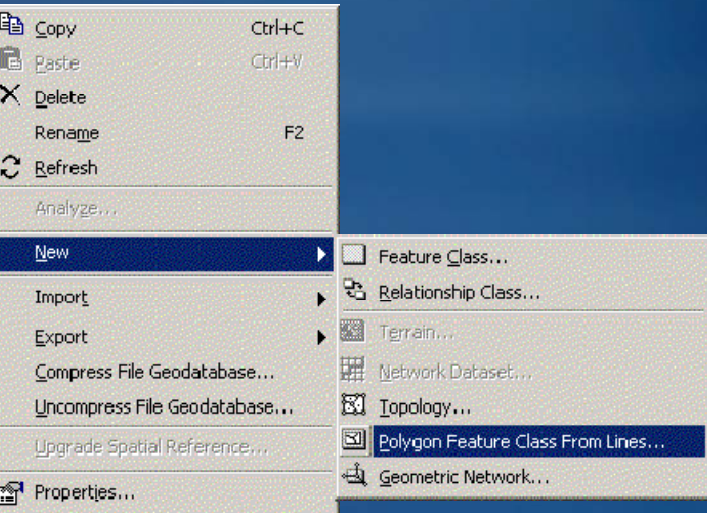

### **Exercise Overview**

- **-Split line features**
- **-Create centerlines**
- -Use ArcMap curve tools
- **-Digitize true circles Digitize**
- **-Trim and Extend lines Trim**
- **-Generalize and smooth features**
- **- Convert polygons to lines**